# **EasyImport™ Quick Reference Guide**

EasyImport is an advanced feature of our emailing service that provides you with a data file containing your invoice information. With just a few short steps, you can import this data directly into your accounting system.

One email per day is sent to you that combines all your invoices for that day into a single PDF. Once you turn on EasyImport, you can also download invoice information directly into your accounting system (e.g., QuickBooks).

You will be able to select among a variety of different accounting packages including QuickBooks, Viewpoint, Forefront (from Dexter + Chaney), and a CSV file that is Microsoft Excel compatible. We're always expanding our list of available accounting systems. If you don't see yours, you can put in a request on the sign-up page.

## *Signing Up*

To sign up for EasyImport, perform these steps:

1. Click on the link shown below:

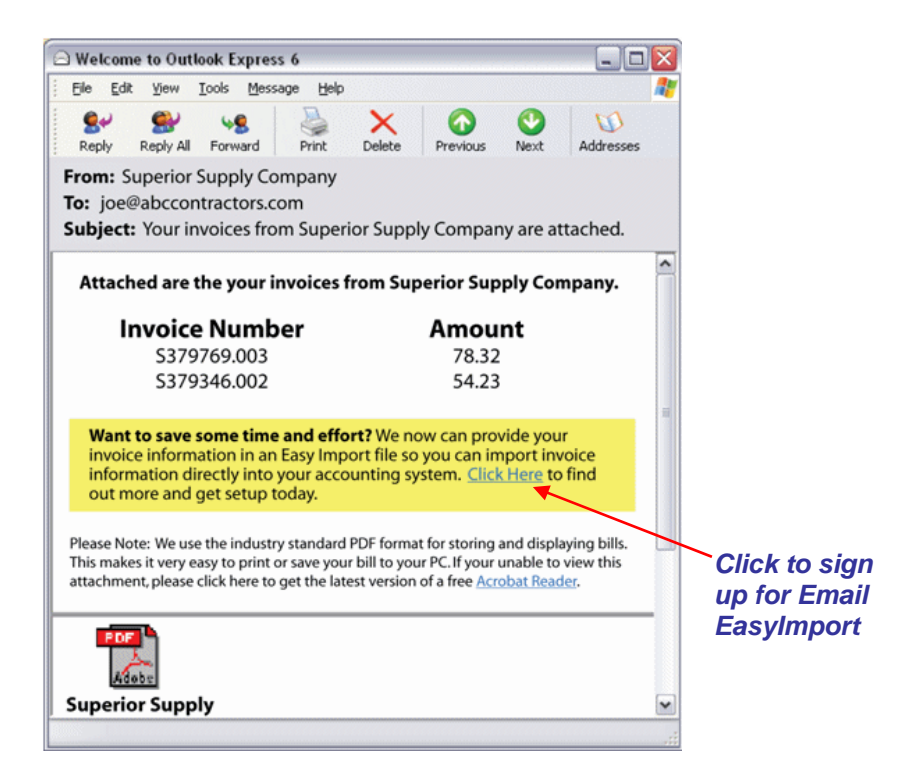

- 2. On the site that displays, enter your account # and email address.
- 3. Choose which software package you want to use for your data. To do so, click the desired package on the list. Each is described in the table below.

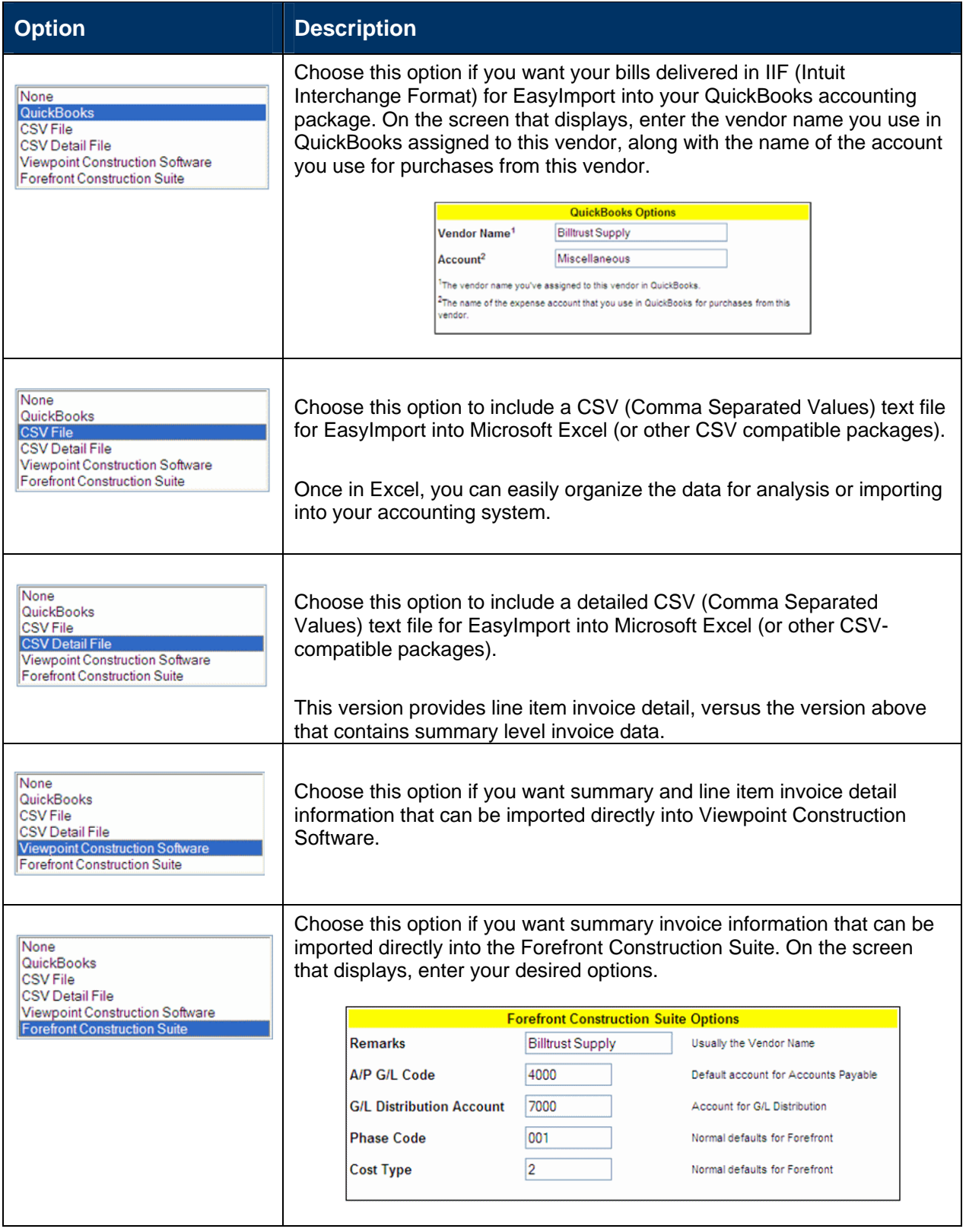

4. Click the **Save Selection** button. You have now signed up for EasyImport.

### *Downloading Your Data*

Once you are signed up, the next set of invoices sent to you by email will contain a file you can download, as shown below:

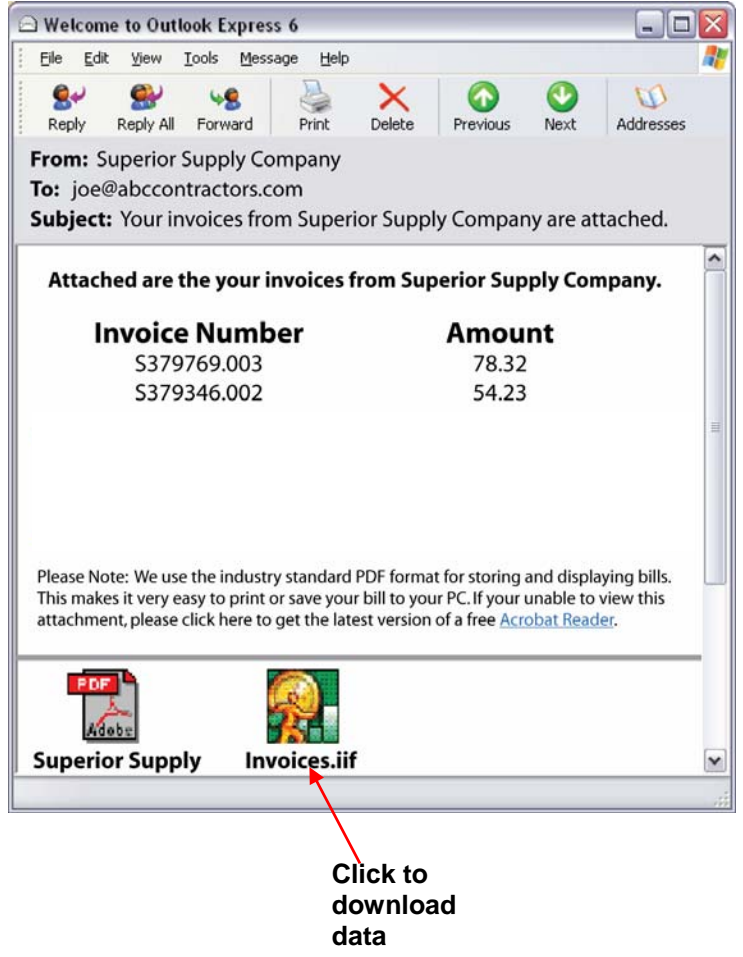

#### **QuickBooks Format**

- 1. Click on the link to download the data. In the example above, the data is in the form of an IIF file and can be downloaded directly into QuickBooks.
- 2. The following screen displays:

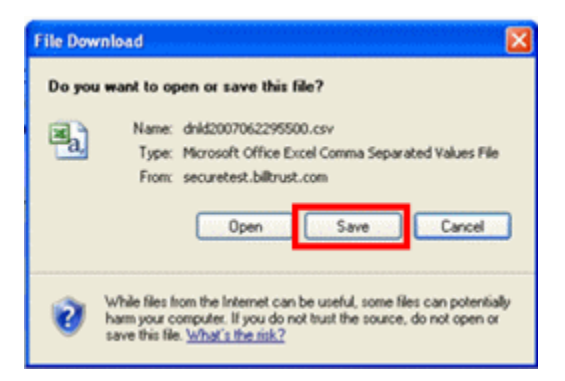

3. Click **Save**. The bill is downloaded to a folder on your PC as an "IIF" file.

4. In QuickBooks, select **Import** and then select the file you just downloaded:

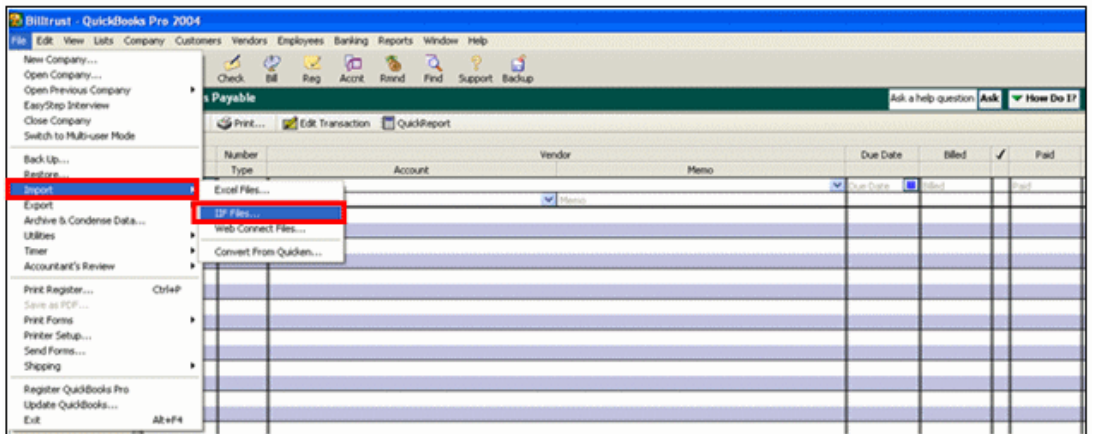

5. The data will automatically be uploaded into your Accounts Payable section, as shown below:

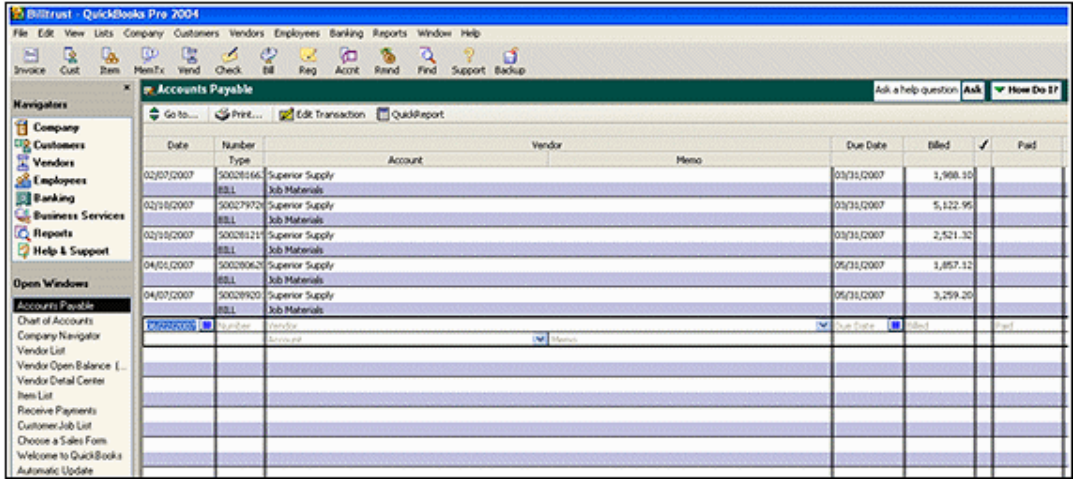

#### **Comma Delimited (CSV)/Excel Format**

1. Click the CSV file attached to your email. The following screen displays:

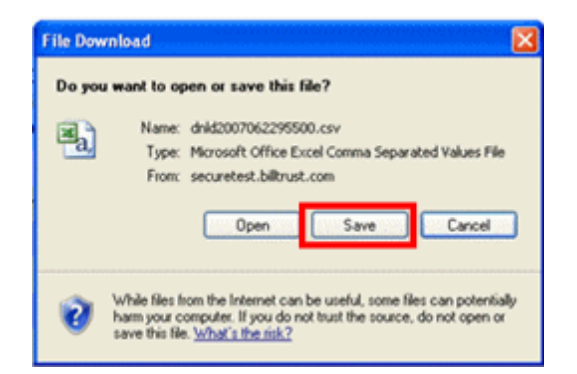

3. Click **Save**. The bill is downloaded to your PC as a CSV file, which you can open in Microsoft Excel. Once in Excel, you can organize the data. If your accounting package allows, you can import data directly from Excel.

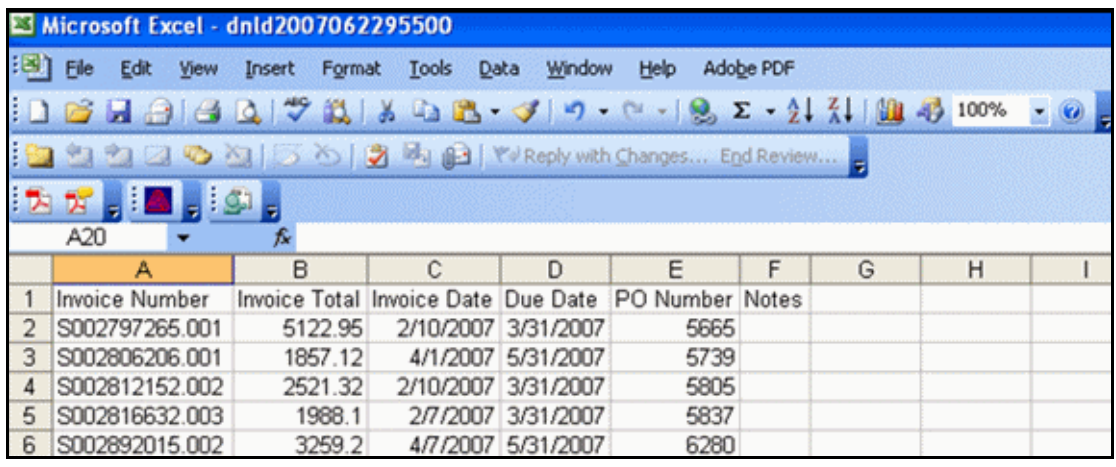